### LETTRE LIVE *Numm*85 **I**NFORMATIONS **V**ENDEE **E**DUCATION **NUM**ERIQUE

Janvier 2023

# 02

## EDITO

Durant l'année scolaire 2020/2021 l'État a lancé un grand appel à projet (**S**ocle **N**umérique pour les **É**coles **É**lémentaires) qui a permis d'équiper plus de 140 écoles publiques du département et les conduire vers un équipement numérique de base tant matériel que logiciel.

Une enquête à destination des écoles concernées est en cours pour identifier l'effectivité de la dotation.

Les enseignants dont les classes ont été dotées de matériel vont se voir proposer un accès spécifique pour un auto positionnement PIX SNEE.

Le marché de l'ENT académique eprimo a été renouvelé en juin 2022 pour quatre ans. C'est le prestataire ONE qui a été retenu (identique au marché précédent), ce qui a permis de pérenniser l'outil d'une part et de l'enrichir de nouvelles fonctionnalités d'autre part.

Le coût de l'ENT de 2€52 par élève et par an, sera stable pour les quatre prochaines années scolaires.

90,3% des écoles publiques du département bénéficient désormais d'e-

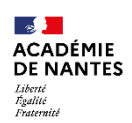

Direction des services départementaux<br>de l'éducation nationale<br>de Vendée

## Premier atelier pédagogique  $\ell$ -PYIMO en classe

La première vocation de l'ENT e-primo est une application pédagogique en classe. Mais comment débuter avec vos élèves ? Quelles modalités mettre en place ?

#### **Pré-requis**

Avant toutes choses, il est nécessaire d'avoir validé certains pré-requis indispensables au bon fonctionnement de cette séance à savoir :

- l'étude de la charte élève (à relire tous les ans)

- un atelier création mot de passe (carte de connexion) avec vérification de leur bon fonctionnement.

#### *Astuce*

*Pour les identifiants longs et compliqués, il est possible de créer un alias de connexion simplifié via la console d'administration (directeur ou ERUN).*

#### **Préparation**

N'ayant pas forcément assez d'ordinateurs, il sera nécessaire de faire des ateliers tournants qui permettront également d'avoir un groupe restreint d'élèves.

L'objectif est de rendre les élèves autonomes en fonctionnant par tutorat. Le premier groupe sera accompagné par l'enseignant, pendant que les groupes 2 et 3 seront en autonomie. Puis le groupe 2 sera tutoré par le groupe 1 et pour finir le groupe 3 par le groupe 2.

#### **Déroulement de l'atelier**

Avant de commencer, bien expliciter aux élèves que tout ce qu'ils vont apprendre pendant cet atelier leur permettra d'initier le groupe suivant.

Dans le moteur de recherche, taper **e-primo** puis sélectionner **Portail académique e-primo**. En haut à droite cliquer sur l'icône bleue **Connexion** puis sélectionner **Élèves**.

*Astuce Pour les ateliers suivants il sera possible d'ajouter un favori au navigateur afin de gagner du temps. (Fiche* 

Premier atelier pédagogique e-primo **P.1**

Apps Éducation- Nuage : un service de stockage **P.2**

ceil sur la direction...La messagerie e-primo P.2

SOMMAIRE

*ressource n°1) À l'aide de sa carte de connexion chaque élève se connecte avec son identifiant et son mot de passe.*

Deux possibilités : soit l'élève est connecté et se trouve sur la page "Quoi de neuf", soit il n'y arrive pas et sollicite de l'aide. Dans ce dernier cas, un élève connecté peut venir en aide en regardant l'écriture de l'identifiant (majuscule, espace, ...) et demander à l'élève de vérifier son mot de passe en appuyant sur l'icone « lunettes » (à l'abri des regards). Si le problème persiste, l'enseignant prend le relai et l'élève tuteur prend la fiche ressource n°2.

#### *Astuce :*

*C'est le moment d'apprendre aux élèves la tabulation, la touche verrouillage numérique, …*

À présent tous les élèves sont connectés. L'enseignant organise une visite guidée de l'ENT en circulant autour de l'ilot pour vérifier que chaque élève parvient à se rendre au bon endroit. Pour finir, l'enseignant choisira les applications qu'il souhaite faire découvrir à ses élèves.

Dans un souci de protection de son identité numérique, il est nécessaire d'apprendre aux élèves l'intérêt de se déconnecter.

*Fin et rotation des ateliers : les élèves du groupe 1 deviennent les tuteurs des élèves du groupe 2.*

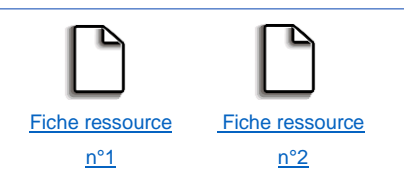

## **A** apps.education.fr

**Apps.education.fr** est une plateforme développée au sein de la direction du numérique pour l'éducation qui propose les outils essentiels au quotidien à l'ensemble des agents de l'Éducation nationale.

29 services sont disponibles répartis par catégories (collaboratifs, communication, stockage …). Vous avez la possibilité de sélectionner ces services dans votre espace personnel.

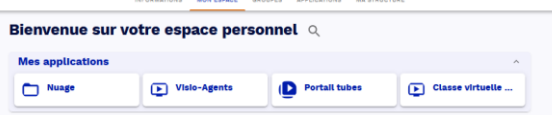

**Comment se connecter à « [apps.education.fr](https://apps.education.fr/) » ?**

Accéder au portail personnel (version définitive)

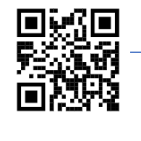

**Nuage** Service de stockage et partage de<br>fichiers

## Nuage : un service de stockage sécurisé

Découvrez les Services Numériques Partagés

 $\sqrt{2}$ 

 $\overline{(\;\star\;)}$ 

 $\sqrt{1 + \frac{1}{2}}$ 

 $\sqrt{1 + \frac{1}{2}}$ 

 $\overline{a}$  (see 0) **Agenda**<br>
Hill Spendados

.<br>wir LappFeation

**Continue** 

Pad manoi - CodiMD

向上

a (Coleboatt @) (Commission @) (Constantinontries) (Colera @) (Reserved) (Stocker @)

Overly Engelbanken  $\begin{array}{|c|c|} \hline \begin{array}{|c|c|c|} \hline \begin{array}{|c|c|c|}\hline \begin{array}{|c|c|c|}\hline \begin{array}{|c|c|c|}\hline \begin{array}{|c|c|c|}\hline \begin{array}{|c|c|c|}\hline \begin{array}{|c|c|c|}\hline \begin{array}{|c|c|c|}\hline \begin{array}{|c|c|c|}\hline \begin{array}{|c|c|c|}\hline \begin{array}{|c|c|c|}\hline \begin{array}{|c|c|c|}\hline \begin{array}{|$ 

 $\left( \bullet \right)$ 

 $\sqrt{1 + \frac{1}{2}}$ 

 $\sqrt{1 + \frac{1}{2}}$ 

Connectez vous avec votre compte habituel

 $\sum$  Events

Mezig<br>All Politics Robert

Ce cloud hébergé en France et conforme au RGPD, permet de disposer d'un espace de stockage en ligne sécurisé pour diffuser et partager des dossiers, des documents et des ressources téléchargeables à partir d'appareils différents.

Chaque utilisateur dispose d'un espace de stockage d'une taille de 100 Go.

Par défaut, la liste de tous vos fichiers s'affiche : les vôtres, ceux que vous avez partagés et ceux qu'on a partagés avec vous.

Dans ce menu d'accueil, vous pouvez créer des dossiers et fichiers ou les charger depuis votre

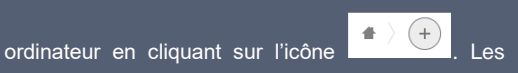

fichiers supprimés sont conservés 30 jours, ce qui permet une restauration.

Vous pouvez bien sûr partager votre travail en cliquant sur l'icône de partage . Une zone de recherche permet de retrouver vos contacts et de les sélectionner. Vous pouvez autoriser ou non la modification des documents.

**Pour aller plus loin...**

Comment partager un fichier ou un dossier avec d'autres utilisateurs ?

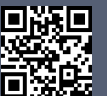

[Lien vers le tutoriel vidéo](https://vu.fr/ZFTc)

Comment synchroniser vos terminaux (ordinateur, tablette, téléphone) avec le serveur en ligne ?

[Lien vers le tutoriel vidéo](https://vu.fr/gBwK) 

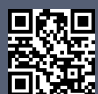

### UN ŒIL SUR LA DIRECTION....

**Contract State** 

Filesender<br>Children only

dan 1  $\sqrt{1+1}$ 

 $\sqrt{2}$ 

 $\sqrt{2}$ 

 $\boxed{+}$ 

Nuage<br>Senior de stockies et partage

Pertail tubes<br>Pertain tensityes de Note

Tchap<br>
Management

**L'application messagerie, une aide dans la relation école / famille.**

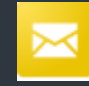

La messagerie e-primo permet une diffusion rapide et ciblée d'informations en direction des familles. Si un parent change d'adresse mail cela n'a pas de conséquence sur l'envoi du message et sa réception. Une information est rapidement diffusée en sélectionnant l'ensemble des parents de l'école, une classe ou un groupe de favori (si le favori de partage a été créé dans une autre application).

Chaque enseignant diffuse plus aisément et rapidement une information sans utiliser sa messagerie académique professionnelle. Pour lire ce message les parents doivent être identifiés, ce qui sécurise les accès.

La communication école/famille est fluide. Les parents ont la possibilité de signaler directement une absence à l'enseignant concerné via la messagerie intégrée à e-primo (la directrice/directeur étant en copie).

En invitant les familles à installer l'application One Pocket sur un smartphone, on facilite la consultation des messages de l'école

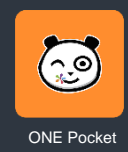

*Dans le prochain numéro : le carnet de liaison dans la direction d'école.*